How to transfer pictures to new phone

| I'm not robot | reCAPTCHA |
|---------------|-----------|
|               |           |

Continue

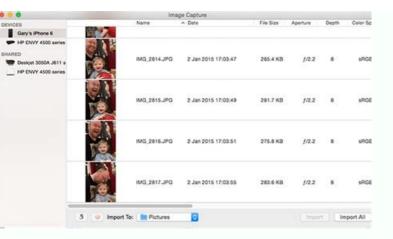

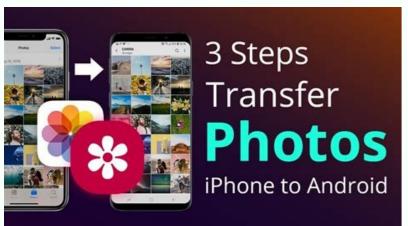

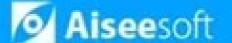

## How to Transfer Contacts from iPhone to Android

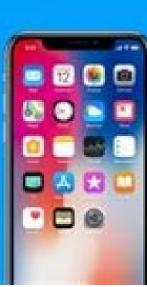

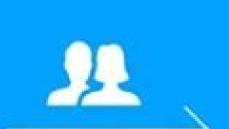

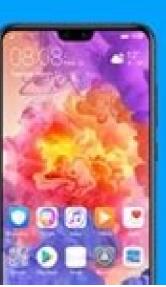

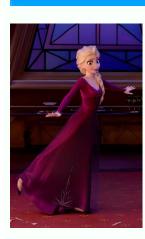

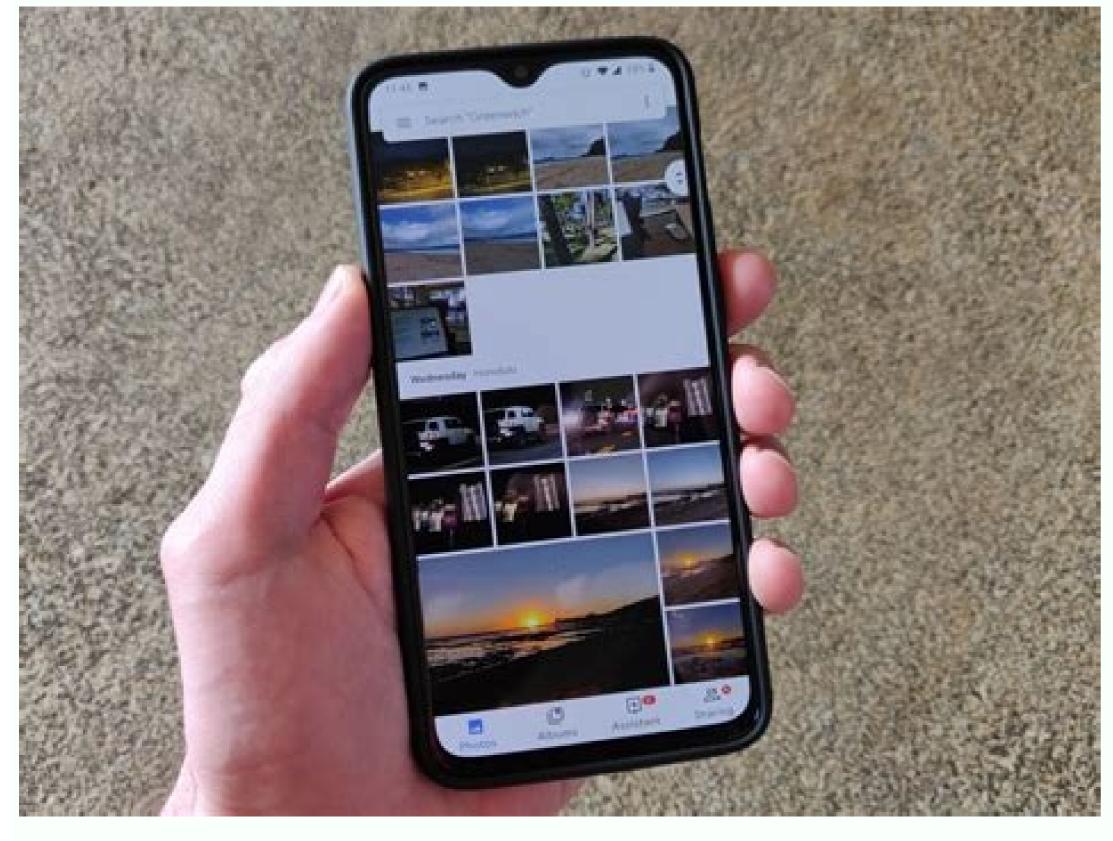

How to transfer apps and pictures to new phone. How to transfer pictures to new phone without icloud. How to transfer pictures from my old phone to new one. How to transfer pictures to new phone. How to transfer pictures to new phone. How to transfer your pictures to a new phone. How to transfer my pictures to my new phone. How to transfer my pictures to my new phone.

Data transfer between Android, iOS and Windows phones with one click. Translate up to 18 data types between more than 6,000 devices. WhatsApp transfer from your phone to a computer. You can transfer your data to the new Android device from another device or start again on the new

Android device. Important: switch with Android on your new device. Click on the start. If the "start" does not appear, you can copy the data manually. When you see a hint, make sure you are connected to the Wi-Fi network. Select copying and data from the old device. If you have a cable to connect your device, copy the data in accordance with the indications on the screen. If you don't have a cable: click the cable? O. Click on the backup android. Copy data in accordance with the screen instructions. Switching from the iPhone turn on the new device. Click on the start. When you see a hint, make sure you are connected to the Wi-Fi network. Select copying and data from the old device. It is recommended: if you have a cable to connect the device, copy the data in accordance with the screen instructions. If you don't have a cable: click the cable? O. Click on the use of the iPhone? Copy data in accordance with the screen instructions. If you don't have a cable to connect the device, you need to know your Google account and password to restore data. Turn on your new device, follow the instructions. When you are invited, go into your Google account. If you cannot enter the system, read how to restore your account. Data backing manually: the above options can help you restore most of your data. If none of the next steps has worked, try copying the data yourself. Synchronize your contacts, copy your music for music services, such as YouTube Music, Apple Music and Spotify, download the application to a new device, and your music is automatically synchronized. Copying photos, videos, files and folders copying the calendar current: if your new Pixel is your new Pixel is your new device, read the Pixel settings. When you transfer your account to a new device, some information is collected to provide services on your device, some information is collected to provide services. For example, the following information is collected: For example, when you set your phone, we display the names of the accounts you want to postpone. Information about use and devices Identifiers for analysts. The collected data are encrypted during the transmission. Settings Message and -mail load setting and using the application certificate The fastest and fastest way to transfer the problem from the old phone to a new community from experts is the use of cloud services such as Google, Dropbox or the like. Microsoft OneDrive. All you have to do is upload the photos from the old phone in the desired cloud storage, then upload photos from a new phone. The advantage of this method is that it requires minimum settings and is not complicated. Furthermore, it does not depend on the platform, which means that you can transmit photos from the Android phone to the iPhone and vice versa. Finally, since your photos will be stored in the cloud, you can view the same photos from any device with the Internet connection. How can I send many photos to another phone? If you want to send many photos on the next phone, there are several options. One of the simplest ways is to use a cloud storage, such as Google or Dropbox photos. Using these services, you can load images in a cloud storage, such as Google or Dropbox photos. Using these services, you can load images in a cloud storage, such as Google or Dropbox photos. Using these services, you can load images in a cloud storage, such as Google or Dropbox photos. to upload them to your device. Next. You just have to upload photos to the application and then send a connection to the second phone. This method is safe, convenient and free. Turn on Bluetooth on both phones, then send photos from the device. This can take more time than other options, but this is a good choice if you do not have an Internet connection. This requires the use of USB and PC cable, but this is a good way to guickly and easily exchange large volumes of photos. There are several ways to send a large number of images to another phone. From the cloud archive and from the applications for the exchange of files to Bluetooth and USB cables, you have more opportunities. How to transfer everything from an old phone to a new one? The transfer of everything, from the old phone to a new one, can be a complex process, a complex process. But this is possible. First stepRecover all data from an old phone to a new one, can be a complex process, a complex process. But this is possible. First stepRecover all data from an old phone to a new one, can be a complex process. But this is possible. in cloud or computer. Once your data is safely stored, you can start the transmission process to the new phone. The method of transfer may vary depending on the phone is used by Switch to iOS. You must download and install these applications on both devices to transfer the data. If you do not have access to any of these programs, you can also move the data using a USB cable and a computer and copy the content. Once you do this, you will be able to connect a new phone and paste the data to the specified folders. Whatever method you choose, it is important to back up in advance. Moving information between phones can be a difficult process and it would be unfortunate to lose all photos, contacts or other important data. How can I move thousands of photos from one phone to another? Thousands of photos from the phone to the phone can be taken in a few steps. First, decide whether you want to move photos in a wireless way, you will need to make sure that both phones are connected to the same Wi-Fi network to transfer photos using a wired connection, you will need to purchase a USB cable compatible with both phones. When deciding how the photos will be moved, the gears need to be set. If you are wearing a wireless connection, you can send photos by Bluetooth or email. by mail. You move the photos by wired connection. You will probably need to use the app to move the files to your computer. Connect both phones to your computer and move photos from one device to another. You can disconnect your phones by moving your phones by moving your photos. If any problems occur during the transfer process, you may need to seek help from the phone manufacturer. They should be able to give another and it helps to transfer photos from one phone to another. How can I do with many photos? The best way to group your photos is to use iCloud Photo Library also supports airing so you can easily share large amounts of photos. When using iCloud to fly with lots of photos, make sure iCloud Photos is activated on all devices. To do this, open the Photos app and select the photos you want to share. Then press the share icon and select the AirDrop icon. You will be asked to select the devices you want to share the photos with. Recipients' devices will receive a message asking them to accept the shared photos. Once accepted, the photos with receive a message asking them to select the devices you want to share the photos with receive a message asking them to accept the shared photos. Once accepted, the photos will be available in the recipients' devices will receive a message asking them to accept the shared photos. Once accepted, the photos will be available in the recipients' devices will receive a message asking them to accept the shared photos. two iPhones, the easiest way would be to use AirDrop. AirDrop is a built-in feature on Apple iOS 7 devices or later that allows users to quickly and easily transfer files between two iOS devices. To get started, make sure both iPhones are unlocked and that Bluetooth and Wi-Fi are activated. Next, open the Photos app on the sender's iPhone and search for the photos you want to send. Select all the photos you want to send the photos you want to send the photos will be sent to the other device. AirDrop is a simple and easy way to transfer up to 100 photos between two iPhones. How do I send 200 photos from my iPhone? To send 200 photos from my iPhone and transfer them to another device. With iCloud Photos, you can share your entire library or just specific photos and albums, and control that can display and add photos. You need to make sure that iCloud photos on your iPhone are on your iPhone and touch iCloud photos to turn on the iPhone and touch iCloud photos to turn on the iPhone and touch iCloud photos on your iPhone and touch iCloud photos on your iPhone and touch iCloud p iPhone and make sure that the "settings" also include iCloud photos. After ICloud activation, you can start choosing photos or albums that you want to share. Then click "Share" in the lower left corner. You should be able to choose contacts on your device to which you want to send photos. If you want to send photos to a person who is not on your contact list, select the mail and enter the e-mail address. Then click "Send" and photos will be available on the recipient's device. You can also go to âicloud.com to send and share photos to people outside your contact list. Photos on another device? Sending photos from one device to another can be relatively easy depending on the type of device used. In general, sending photos from an Apple device used. In general, sending photos from an Apple device used. In general, sending photos from one device used. In general, sending photos from an Apple device used. In general, sending photos from an Apple device used. In general, sending photos from an Apple device used. In general, sending photos from an Apple device used. In general, sending photos from an Apple device used. In general, sending photos from an Apple device used. In general, sending photos from an Apple device used. In general, sending photos from an Apple device used. In general, sending photos from an Apple device used. In general, sending photos from an Apple device used. to an Android device, additional activities should be performed. The best way to do this is to first send photos from an iPhone or iPad to a computer or Mac. To do this, connect the device to a colleague or Mac and use the built -in software for sending photos, such as iPhoto for Mac, or transfer your photos to the cloud storage service using the iCloud service or Google photos. After safely sending photos to the cloud from your Android device and send all photos to your device and download photos locally. Sending photos between two Android devices is even easier. Bluetooth function can only be enabled on both devices and use files via Bluetooth for sending photos from one deviceOther. Iiernate, you can also use NFC to quickly change photos between two Android devices if both are included in NFC. Can you show hundreds of photos? Yes, you can achieve hundreds of photos. Airdrop is a great way to share photos, videos, documents, and many other Apple devices. Turn on Bluetooth, Wi-Fi, and Airdrop on both devices to view hundreds of photos, and make sure AirDrop is for everyone. Then select Airdrop and choose a receiver. Photos quickly and securely transfers a peer-to-peer direct connection between two computers. It is a quick and convenient way to exchange files of any size, including hundreds of photos. I put the SIM card in the new phone before data transfer the data? Yes, you need to put the SIM card in the new phone before you transfer the data? Yes, you need to put the SIM card in the new phone before you transfer the data? Yes, you need to put the SIM card in the new phone before data transfer. This ensures that you can save your contacts and other information about your previous device on your new phone. In addition, the SIM card connects the phone number to the device, thanks to which the insert will help maintain contact with the wireless medium. Once you've successfully placed the SIM card on your new phone using several different methods. Data can usually be transferred using a transfer cable, Bluetooth service or cloud storage. Work.

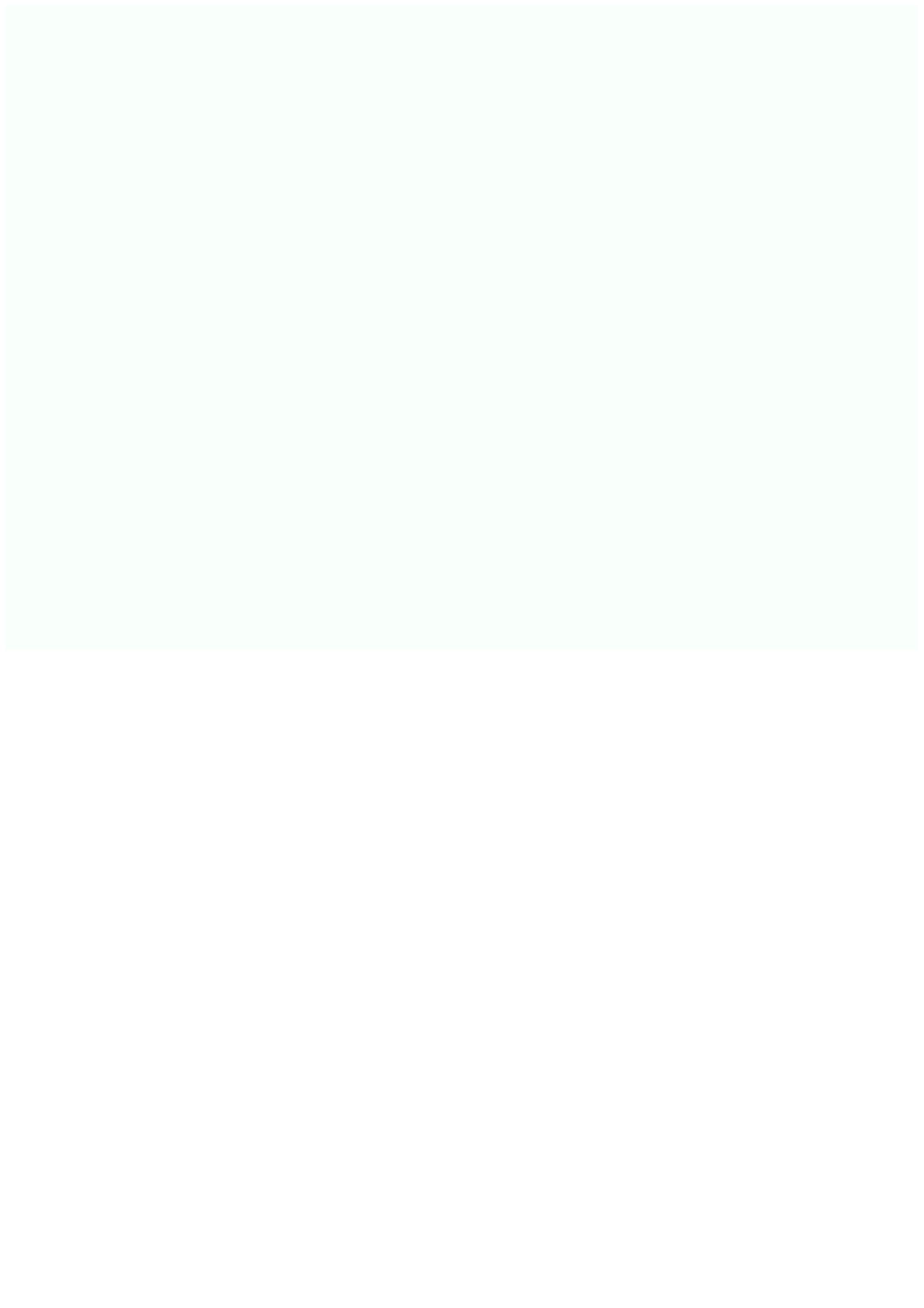